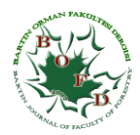

# **ORMAN YOLLARININ BİLGİSAYAR DESTEKLİ TASARIM METODU İLE PROJELENDİRİLMESİ**

## **Kenan MELEMEZ, Ayhan ATEŞOĞLU, Cihan ÖZKAN, Metin TUNAY** Bartın Üniversitesi, Orman Fakültesi, 74100 BARTIN

## **ÖZET**

Bu çalışmanın amacı, orman yollarının projelendirilmesi çalışmaları kapsamında yeni yol projelerinin bilgisayar ortamında gerçekleştirilmesidir. Bu kapsamda öncelikle, örnek olarak seçilen arazi üzerinde total station yardımıyla yol güzergahına ait koordinatlar ölçülmüştür. Ölçülen veriler bilgisayara aktarılarak sayısal arazi modeli oluşturulmuştur. NetCad/Netpro programı ile bir orman yoluna ait projelendirme aşamaları sunulmuştur. Seçilen arazi için iki farklı yol güzergahı belirlenerek projelendirme değerleri karşılaştırılmıştır. Bilgisayar ortamında oluşturulan projelerden mühendislik tekniği açısından en uygun yol güzergahı değerlendirilmesi yapılmıştır. Orman yollarının projelendirilmesinde, büyük ölçekli haritalar yerine, uzaktan algılama yöntemleri ile elde edilen yüksek çözünürlüklü veriler veya yol güzergahının yer ölçme aletleri yardımıyla ölçüm verileri alınarak üretilen küçük ölçekli sayısal haritalar kullanılmalıdır. Orman yollarının planlanmasında uygulanması kolay ve doğruluğu yüksek Netcad/NetPro modülü gibi bilgisayar programları kullanılmalıdır.

**Anahtar Kelimeler:** Orman yolu, Yol inşaatı, Yol Projelendirme, NetPro

## **TO PROJECT FOREST ROADS BY USING COMPUTER AIDED DESIGN METHOD**

#### **ABSTRACT**

The aim of this study is to evaluation on a new road project for forest road projects on the computer environment. In this context, firstly coordinates were measured for road route on a sample terrain using with a total station. Digital terrain model was created on a computer software program using field data. Stages of forest road projecting were presented using with modules of NetCad/Netpro. Alternative road projects were compared on virtual environment, and the most suitable conditions of forest road design were determined. In the design of forest roads, smaller-scale maps were generated with remote sensing data or measuring land data instead of large-scale maps. Since NetCad based application shows better characteristics in terms of ease and accuracy in planning of forest road, it must use the module in NetPro.

**Keywords:** Forest road, Road construction, Projecting, NetPro

## **GİRİŞ**

Orman işletmeciliğinin vazgeçilmez unsuru konumunda bulunan orman yolları; üretim, ağaçlandırma, yangınla mücadele gibi ormancılık uygulamalarının yanı sıra köy ve orman içi dinlenme tesislerine ulaşım ile avcılık, yaylacılık, turizm, spor ve rekreasyon amaçlarına hizmet eden tesislerdir (Acar ve ark. 2001; Eroğlu, 2007). Ülkemizde son yıllarda otoyolların planlanmasında kullanılan sayısal fotogrametri destekli sayısal arazi modellerinin; büyük bir bölümü dağlık bölgelerde bulunan, ülkemiz orman yollarının plan ve proje çalışmalarında da kullanılması maliyet ve zaman bakımından yapılan harcamaları büyük ölçüde azaltacağı için ekonomik ve uygun bir yaklaşım olacaktır. Çünkü, yapılan araştırmalar sayısal veriler ile bilgisayar ortamında çalışmanın, klasik yönteme göre çok daha ucuz olduğunu göstermektedir (Arıcak vd., 2007). Kullanılacak teknoloji sistemlerin kolay ulaşılabilir olması ve gelişmeye uygun esneklikte olması önemli bir avantajdır. Özellikle kullanılan yazılımlarda Türkçe desteğinin olması avantaj sağlamaktadır. Ayrıca, ortak bir yaklaşımla Türkçe yazılımların tercih edilmesi bu sektörde yerli girişimcilere katkı sağlayacaktır.

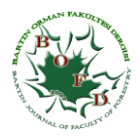

Orman kaynaklarının hızlı ve verimli üretilebilmesi, ülke kalkınmasında ormanlardan çok yönlü yararlanmanın sağlanabilmesi ve aynı zamanda orman ekosisteminin korunabilmesi için, Türkiye ormancılığında modern yöntemlerle planlamanın ve işletmenin önemi giderek daha iyi anlaşılmaktadır (Görücü, 2001). Ülkemiz ormancılığında orman yollarının bilgisayar destekli planlanmasına yönelik çeşitli çalışmalar bulunmaktadır (Hasdemir ve Demir 1998, Hasdemir ve Demir, 2001; Aykut ve ark. 2000, Demir ve Öztürk 2004; Demir, 2007; Akay et al., 2013). Hasdemir ve Demir (1997), çalışmalarında orman yollarının planlanmasında CBS'den yararlanma olanaklarını incelemişlerdir. Erdaş ve Gümüş (2000), "Orman Yol Geçkilerinin Belirlenmesinde Coğrafi Bilgi Sistemlerinden Yararlanma İmkanları Üzerine Bir Araştırma" adlı çalışmalarında orman yollarının planlanması sırasında CBS yardımıyla orman yol geçkilerinin belirlenmesini araştırmışlardır. Akay ve Sessions (2005) çalışmalarında modern optimizasyon yöntemlerini ve CBS tekniklerini kullanarak, toplam yol maliyeti en düşük olan orman yolu güzergahının belirlenmesinde yardımcı olmak üzere bir orman yolu planlama modeli geliştirmişlerdir. Yine, Öztürk (2009) tarafından yapılan bir araştırmada, orman yollarının NetPro modülü ile projelendirilmesi ile ilgili bir harita üzerinden bir projelendirme örneği sunulmuştur. Akgül ve ark., (2012) "Orman Yollarının Dinamik Modelli CAD Programları İle Planlanması" adlı çalışmalarında AutoCAD Civil 3D yazılımının orman yollarının planlanması aşamasındaki yeterliliği sınayarak, farklı kullanım amaçlarına hizmet eden orman yolları için stiller ortaya koymuşlardır.

Bu araştırmanın amacı, orman yollarının projelendirilmesi çalışmalarının bilgisayar ortamında gerçekleştirilmesinin incelenmesidir. Seçilen örnek bir alana ait orman yolunun iki farklı projelendirilmesi teknik açıdan değerlendirilerek, bilgisayar programları ile orman yolu projelendirme teknik esasları ve ormancılığımıza katkıları belirlenmeye çalışılmıştır.

## **2. MATERYAL VE METOT**

Çalışmanın gerçekleştirildiği yol geçkisi 41°36'1.49" - 41°35'56.77" enlem ve 32°20'56.51" - 32°21'0.06" boylamlarında ve Bartın İli sınırları içerisinde yer almaktadır (Şekil 1). Ortalama % 25 eğimli açık bir alanda planlanan yol yaklaşık 175 m uzunluğundadır. Seçilen orman yolu % 5 eğim ile planlanmış olup başlangıç noktasının kotu 68 m ve bitiş noktasının kotu 77 m'dir. Sayısal arazi modelinin oluşturulması için arazi ölçümleri total station ile yapılmıştır. Mevcut arazi üzerinde koordinatları belli poligon noktası olmaması nedeniyle geçici bir poligon noktası arazi üzerinde oluşturularak ölçümlere devam edilmiştir.

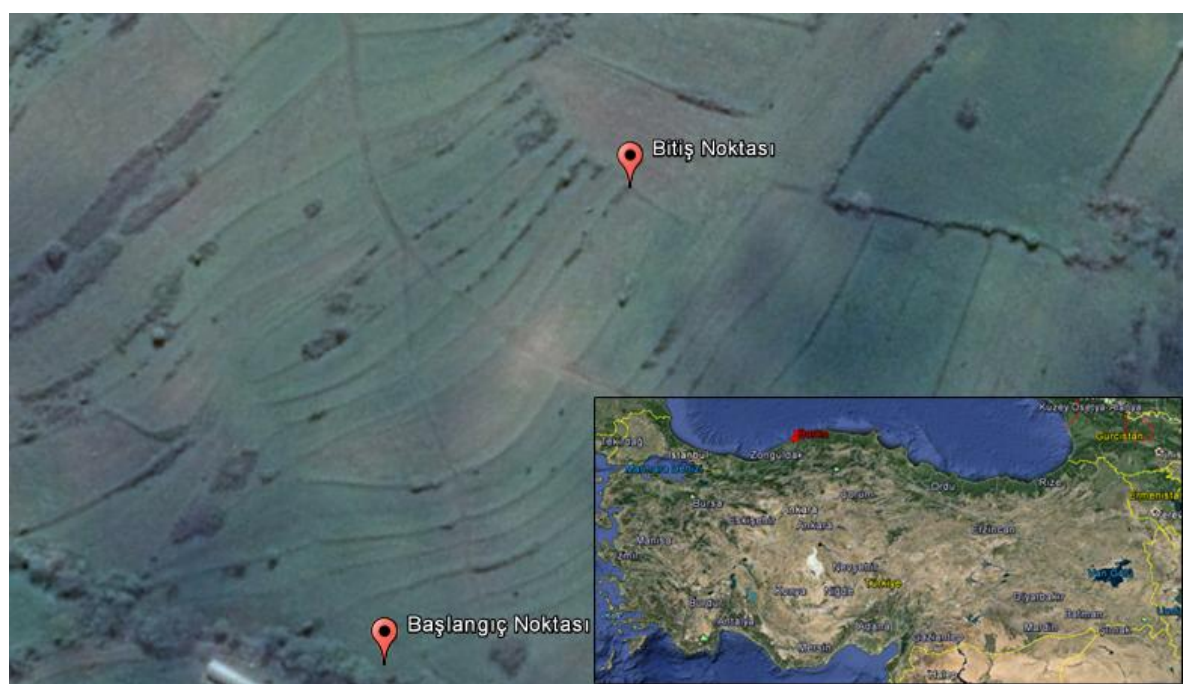

Şekil 1. Orman Yolu başlangıç ve son noktalarının Google Earth programındaki konumu

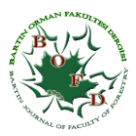

Bilgisayar ortamında orman yollarının projelendirilmesi CAD tabanlı Türkçe bir yazılım olan NetCad 7.0 Netpro modülü kullanılarak yapılmıştır. Karayolları için oluşturulmuş bu modül orman yolları standartlarına göre düzenlenerek elde edilen projeler değerlendirilmiştir. Orman yolu projelendirmede farklı şekillerde denemeler yapılarak teknik açıdan en uygun proje hattının belirlenmesi hedeflenmiştir. Bu kapsamda bilgisayar ortamında yapılan orman yolu projelerinin yapım, kolaylık ve doğruluk yönünden olumlu etkileri değerlendirilmiştir. Tüm bu çalışmalar sonucunda, orman yolu projelerinin bilgisayar programları yardımıyla projelendirilmesi ile ilgili öneriler sunulmuştur.

Bu araştırmada, sayısal arazi modelinin oluşturulması ile kazı ve dolgu hacim hesaplarının verildiği keşif tablosunun oluşturulması arasındaki aşamalar sunulmuştur. Son olarak, sadece iki farklı proje bilgileri karşılaştırmalı olarak sunulmuştur. İlk projede (Proje I) görülen aksaklıklar, yatay ve düşey güzergahta doğrultmalar üzerinde yapılan düzeltmelerle ikinci proje (Proje II) belirlenmiştir. Sayısal arazi modeli oluşturulduktan sonra, orman yolunun yatay güzergâhı tanımlanmıştır. Bu aşamada Türkiye'de uygulanan "Orman Yolları Planlaması Yapımı ve Bakımı" adlı 292 sayılı tebliğde belirtilen orman yolu tiplerinden Normal B-Tipi Tali Orman yoluna ait geometrik standartlar kullanılmıştır. Yatay güzergah üzerinde yatay kurpların yerleştirilmesi yapılarak ardından yol geçkisi ölçülecek ve yolun yatay izdüşüm düzlemi üzerindeki izdüşümünü gösteren yol geçki planı çizilmiştir. Daha sonra yol ekseni boyunca düşey olarak geçirildiği düşünülen, arazi hattının ortaya çıkarılmasını sağlayan ve içerisinde profil noktaları arasındaki ve başlangıç noktasına olan uzaklıklar ile siyah ve kırmızı kotların yer aldığı boyuna profil çizilmiştir (Öztürk, 2009). Tip enkesit oluşturulurken, daha önce normal B tipi orman yolu için hazırlanan tipkesit standartları kullanılmıştır. Buna göre, önce orman yolu koridoru, sonra kesitler oluşturulmuştur. Oluşturulan enkesitlere göre kübaj hesaplamaları için standart bir yüzey malzemesi tanımlanmış ve karayolu projelerinde kullanılan kübaj cetveli temel alınmıştır.

#### **3. BULGULAR**

Seçilen bir örnek alana ait orman yolu ile ilgili iki ayrı proje karşılaştırmalı olarak değerlendirilmiştir. Bu kapsamda, sayısal arazi modelinin oluşturulmasından başlanılarak, keşif tablosunun oluşturulmasına kadar olan aşamalar açıklamalı olarak sunulmuştur.

#### **3.1. Sayısal Arazi Modelinin Oluşturulması**

Üçgen model oluşturulurken araziden FOIF TS655 marka Total Station ile sistematik olarak, eğim değişimi ve kırık yüzeyler dikkate alınarak kotlu, koordinatlı 298 adet nokta alınmıştır. Netcad yazılımı Netsurf modülü yardımıyla düzensiz üçgen ağı (TIN) modeli oluşturulmuştur (Şekil 2). Oluşturulmuş olan üçgen model yardımıyla Netcad/Netsurf modülü kullanılarak 1 metrelik eşyükselti eğrileri geçirilmiştir.

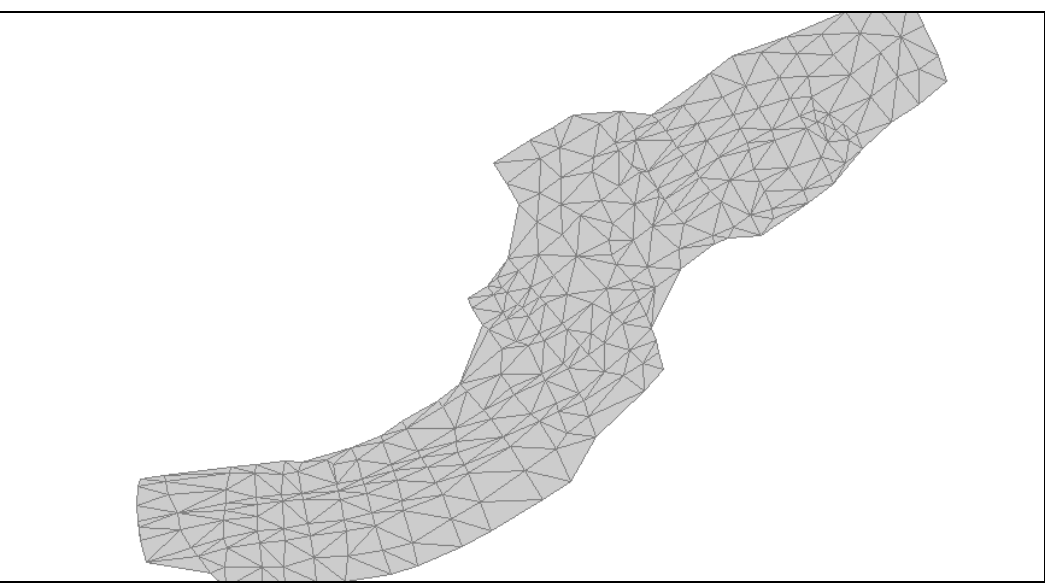

Şekil 2. Netcad yazılımı Netsurf modülü yardımıyla oluşturulan TIN modeli

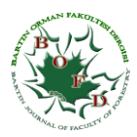

#### **3.2. Sıfır Hattının Belirlenmesi ve Yatay Güzergahın Oluşturulması**

Eşyükselti eğrisi üzerinden başlangıç noktasından başlayarak Netcad giriş menüsündeki daire yardımıyla yarıçap girilerek pergel açıklığını temsil eden daireler oluşturulmuş ve sonrasında da sıfır hattı geçirilmiştir (Şekil 3). Daha sonra direk olarak noktaların yerleri belirlenerek doğrultma yapılmış ve some noktaları oluşturulmuştur. Doğrultmalarda öncelikle bir kurp yerleştirilmiş, diğer alternatifte ise iki kurp yerleştirilerek yol güzergahı oluşturulmuştur (Şekil 4).

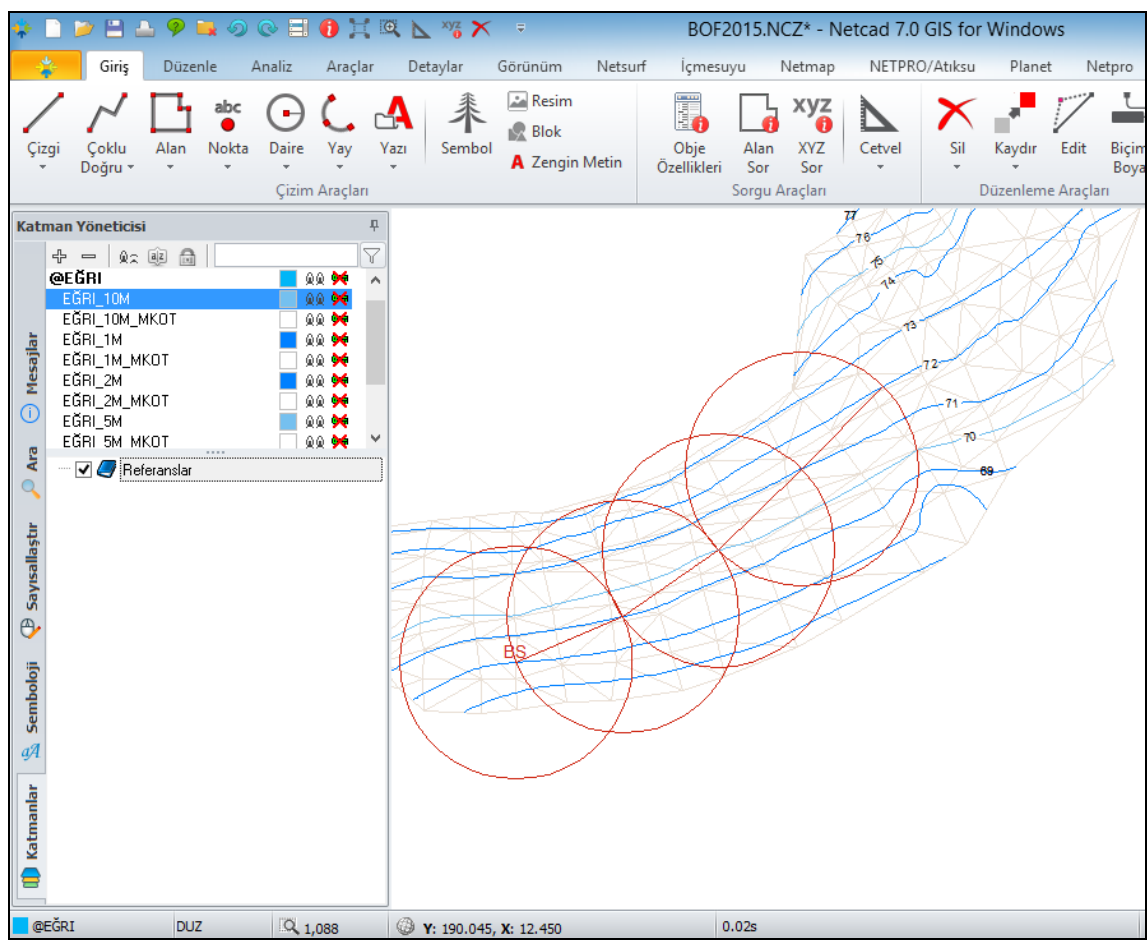

Şekil 3. NetCad Ana Modülü yardımıyla sıfır hattının geçirilmesi

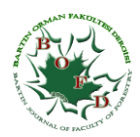

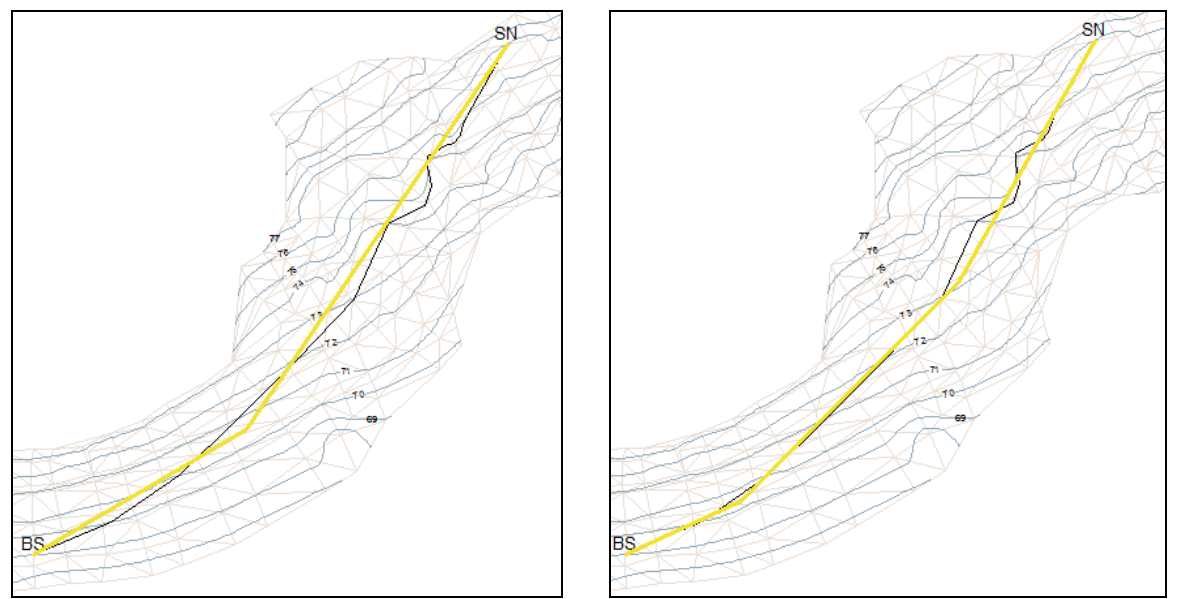

Şekil 4. Proje I ve Proje II için Netsurf modülü yardımıyla oluşturulan doğrultulmuş sıfır hatları

Daha sonra, üçgen model üzerine some noktaları eklenmiş veya mevcut doğrultmalar seçilerek güzergah tanımlanmıştır. Netpro modülünden yeni bir proje başlatılarak yatay güzergah araç menüsündeki güzergah editöründen güzergah tanımlanmış ve uygun kurplar ve dever hesapları uygulanmıştır.

| <b>SOME</b> |          | $\overline{2}$ | 3          | $\overline{4}$ |
|-------------|----------|----------------|------------|----------------|
| A           | 0.00000  | 22.79849       | 16.80361   | 0.00000        |
| R           | 0        | 175.38         | 175.38     | 0              |
| т           |          | 31.74          | 23.28      |                |
|             |          | 62.81          | 46.29      |                |
| в           |          | 2.85           | 1.54       |                |
| <b>TO</b>   |          | $0+000.57$     | $0+083.13$ |                |
| <b>TF</b>   |          | 0+063.38       | $0+129.42$ |                |
| Y           | 7.728    | 36.036         | 88.668     | 121.523        |
| X           | $-8.590$ | 4.454          | 57.562     | 115.353        |

Tablo 1. Proje II güzergahına yerleştirilen kurpların kurp elemanları bilgileri

#### **3.2. Modelden Enkesitlerin oluşturulması**

Modelden arazi yüzeyini çıkartmak için araç menüsündeki modelden enkesit butonu ile orman yolu enine kesitleri oluşturulur. Kesitler yolun sağ ve solunda 20'şer metre genişliğinde olup, aliymanlarda 10'ar, kurplarda ise 5'er metre aralıklarla oluşturulmuştur.

#### **3.3. Düşey profil çizimi ve Düşey güzergahın oluşturulması**

Düşey araç menüsünde "profil çizimi" yardımıyla profil geliştirilmiştir (Şekil 5-6). Profilden düşey güzergahın oluşturulması düşey tanım editörü yardımıyla otomatik veya manuel olarak gerçekleştirilmiş ve uygun kurplar yerleştirilmiştir. Burada, kırmızı hattın yolun başlangıç ve son noktalarına tam olarak çakıştırılması dikkat edilmiştir. Ayrıca, bu bölümde kırmızı hattın sağ ve solundaki alanlar eşitlenmeye çalışılarak kazı ve dolgu dengesi sağlanarak düşey kurplar kolaylıkla uygulanabilmektedir. Kübaj hesapları kontrol edilerek brükner dengelemesi sağlanıncaya kadar kırmızı hat üzerindeki doğrultma noktaları değiştirilmiş, katsayılara göre kurp boyları hesaplanmış, düşey tanım editöründe enkesitler yeniden üretilerek hacim hesapları tekrarlanmıştır.

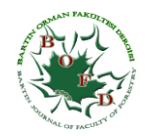

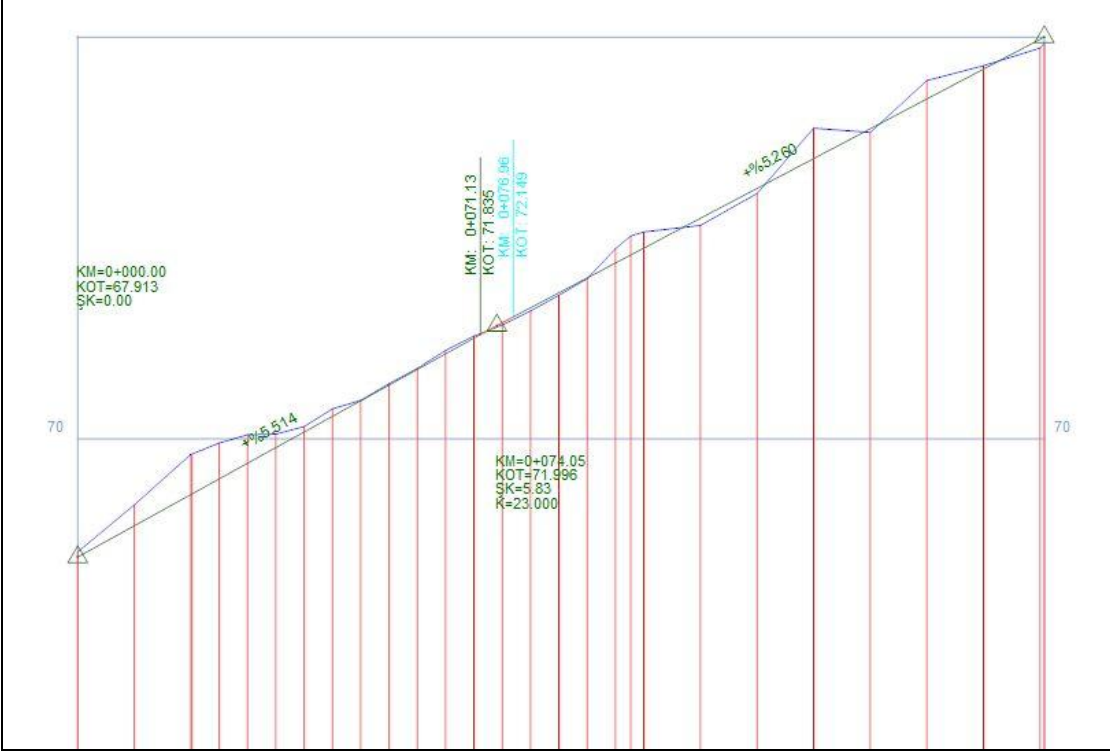

Şekil 5. Proje I için oluşturulan boyuna profil

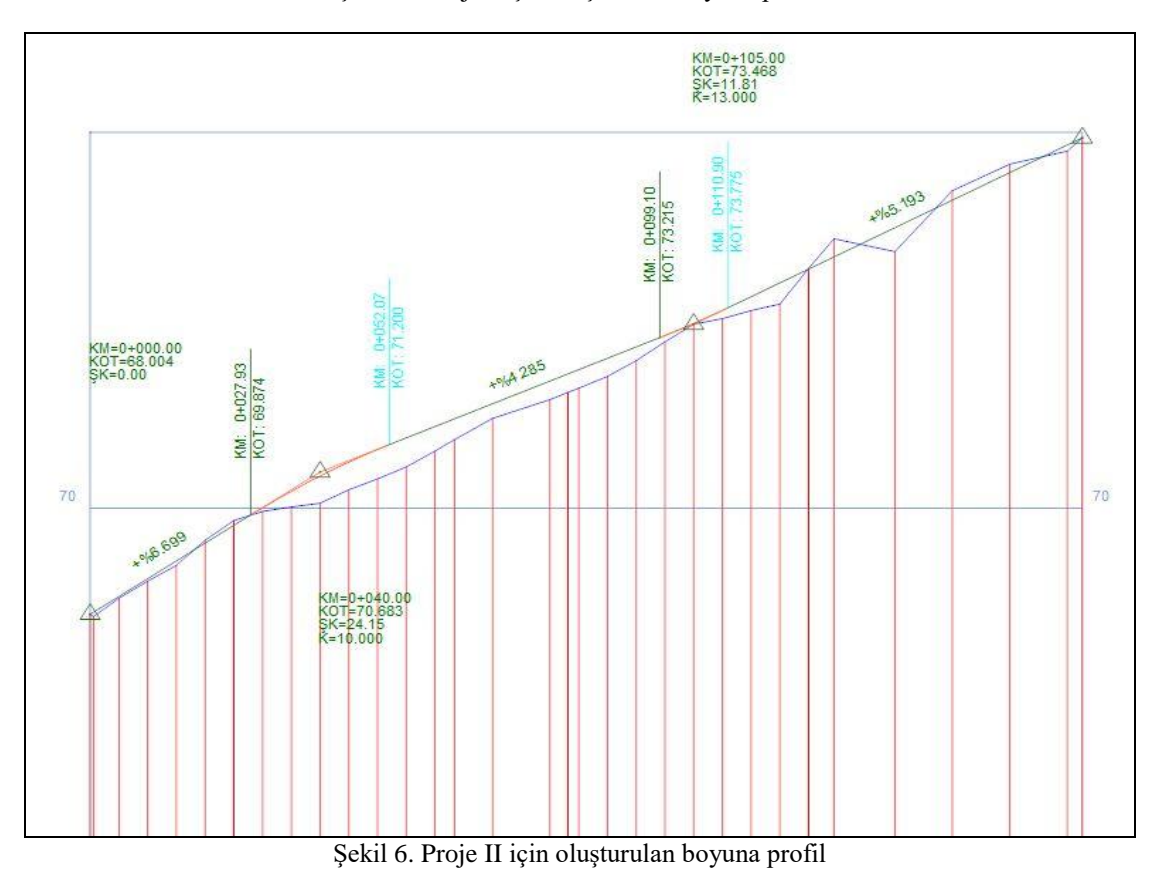

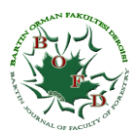

#### **3.4 Yol platformunun, Kazı ve Dolgu Şevlerinin Oluşturulması**

Enkesit araç menüsünde tipkesit editörü yardımıyla 4 metre yol genişliği ve 1 metre hendek genişliği olmak üzere toplam 5 metrelik yol platformu ile yol kazı ve dolgu şevleri oluşturulmuştur (Şekil 7). Orman yolu standartları bir defa varsayılan yapıldığında otomatik olarak platform, hendek ve şev değerleri ekranda gerekli yerlere girilmiş olmaktadır. Yol enine kesitinde kazı (AY) ve dolgu (AD) alanları seçilerek işaretlenmiştir (Şekil 8).

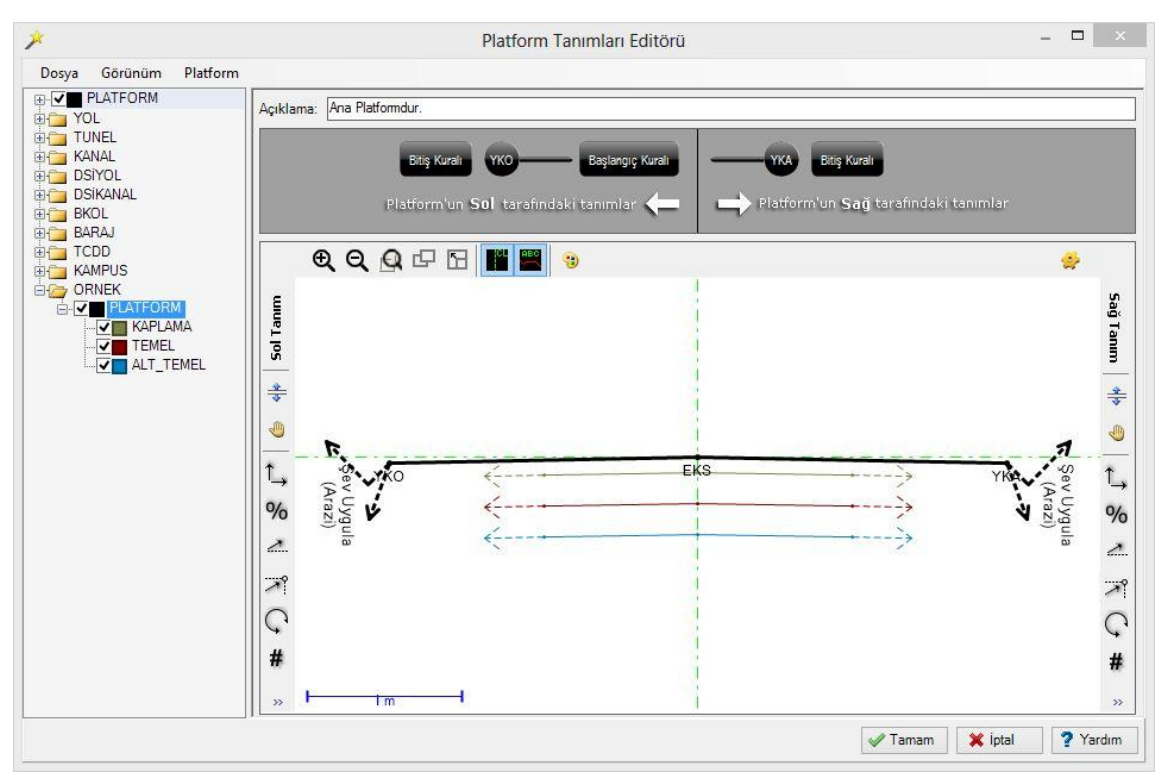

Şekil 7. NetCAD yazılımı NetPro modülü ile standart profillerin yerleştirilmesi

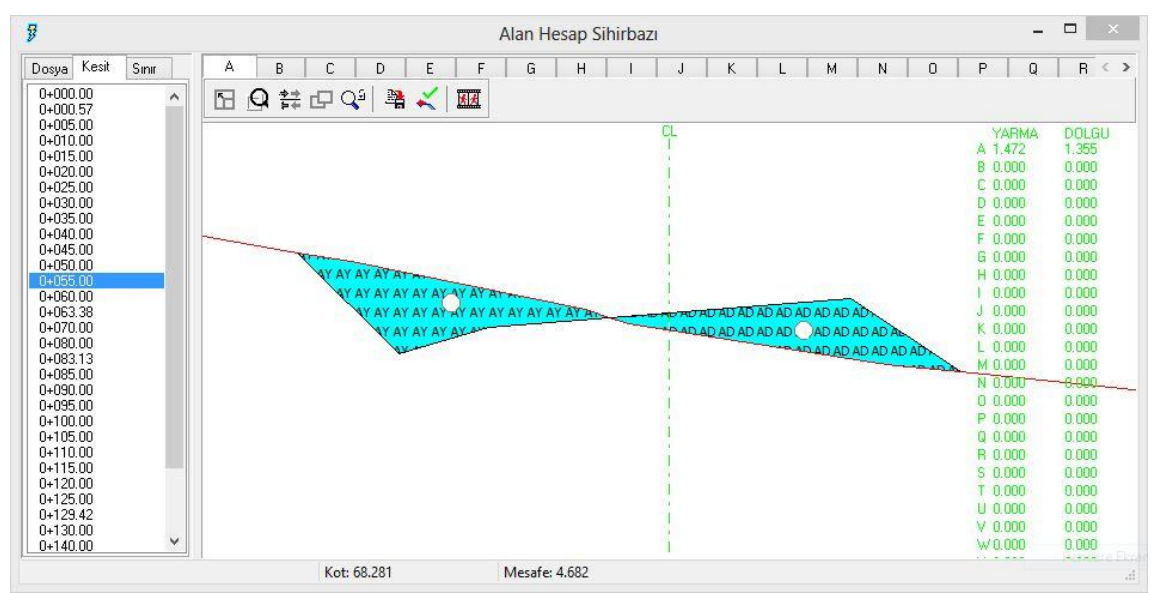

Şekil 8. Yol enine kesitinde kazı (AY) ve dolgu (AD) alanlarının işaretlenmesi

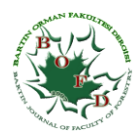

#### **3.5. Alan-Hacim Hesaplarının Gerçekleştirilmesi ve Kübaj Tablosunun Oluşturulması**

Kübaj araç menüsündeki kübaj editörü yardımıyla kübaj alan, hacim hesaplamaları gerçekleştirilerek kübaj tablosu oluşturulmuştur. Bu bölümde hesaplamalara geçmeden önce toprak sınıflarına bağlı olarak sıkışma/kabarma (S/K) değerleri uygulanabilmektedir. Yolun 140 m ile 150 m arasında sağ tarafında 10 metre uzunluğunda bir karşılaşma yeri planlanmıştır. Yine, proje yöneticisi butonu altında toprak sınıfları kısmında arazide yapılan incelemelere göre materyal özellikleri ve yüzdesi (%80 toprak, %15 küskülük ve %5 yumuşak kaya) olarak girişi yapılmıştır. Yolun başlangıcından 100'üncü metresine 50 metre mesafede 1000 m<sup>3</sup> kapasiteli geçici bir depo oluşturulmuştur. Proje I'de 170.76 m yol uzunluğu için brükner değeri 321.253 m<sup>3</sup>, Proje II'de 172.61 m yol uzunluğu için brükner değeri 3.249 m<sup>3</sup> olarak belirlenmiştir (Tablo 2-3). Kübaj araç menüsündeki Brükner butonu ile brükner dengelemesi yapılmıştır (Şekil 9-10).

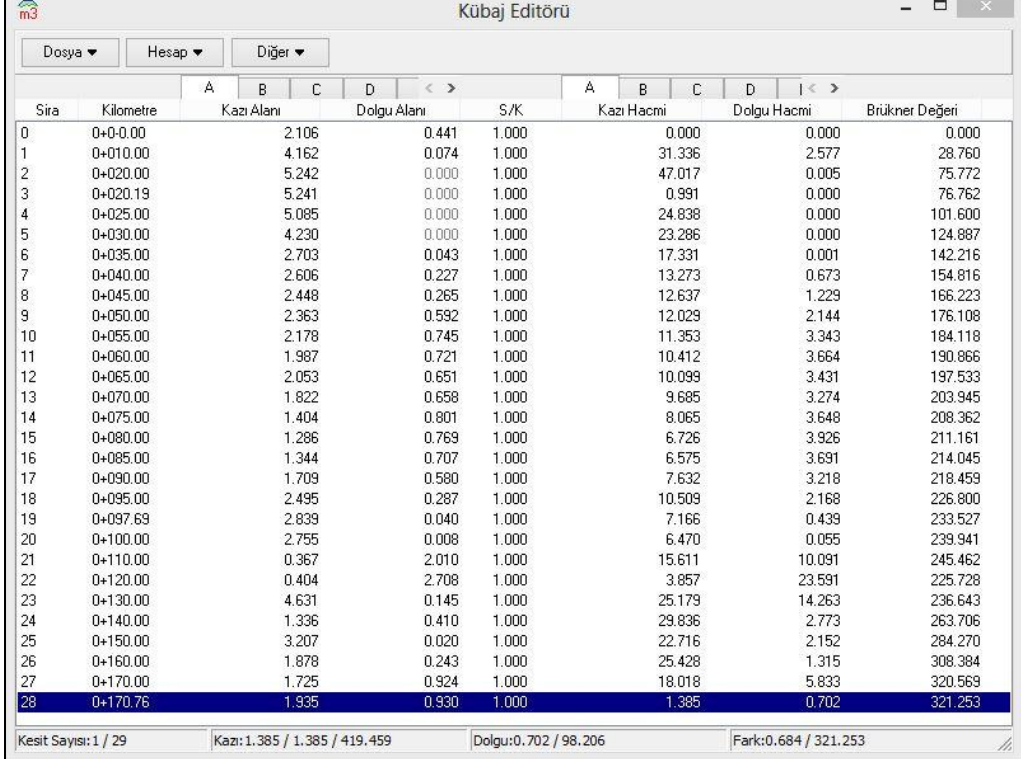

Tablo 2. Proje I kapsamında oluşturulan materyal hesaplama ve kullanım tablosu

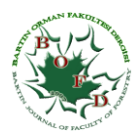

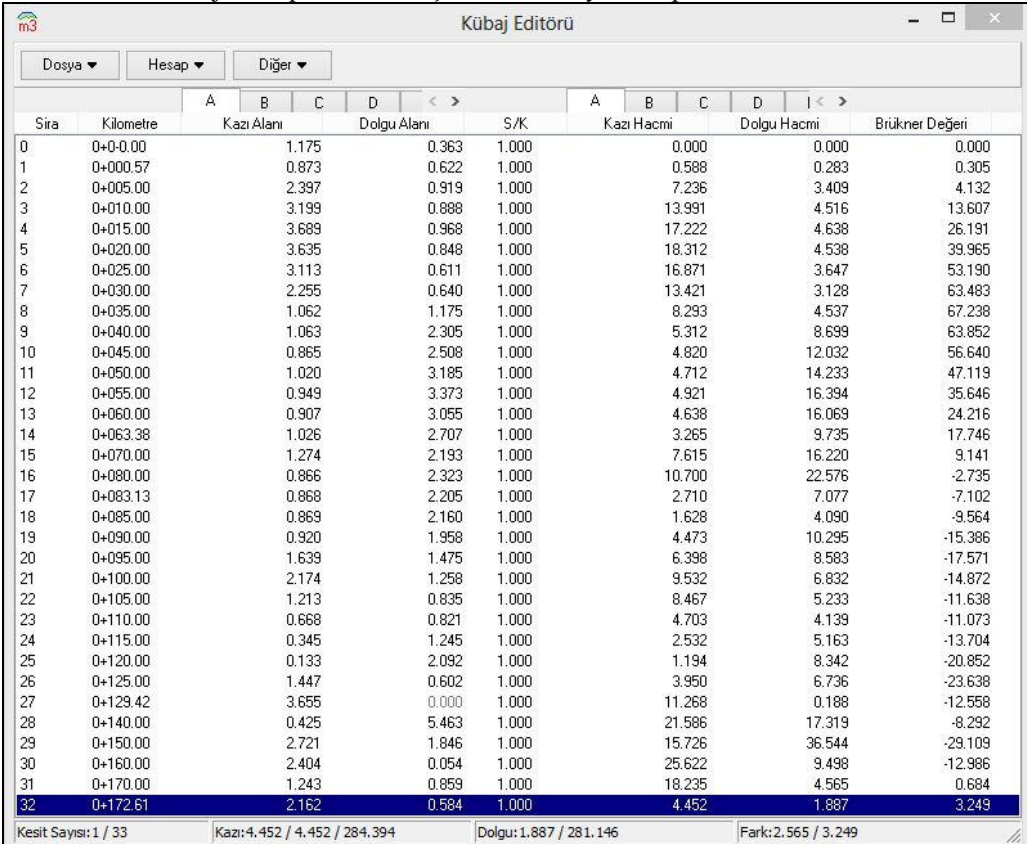

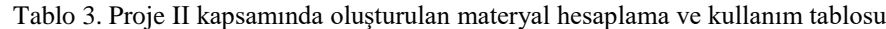

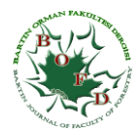

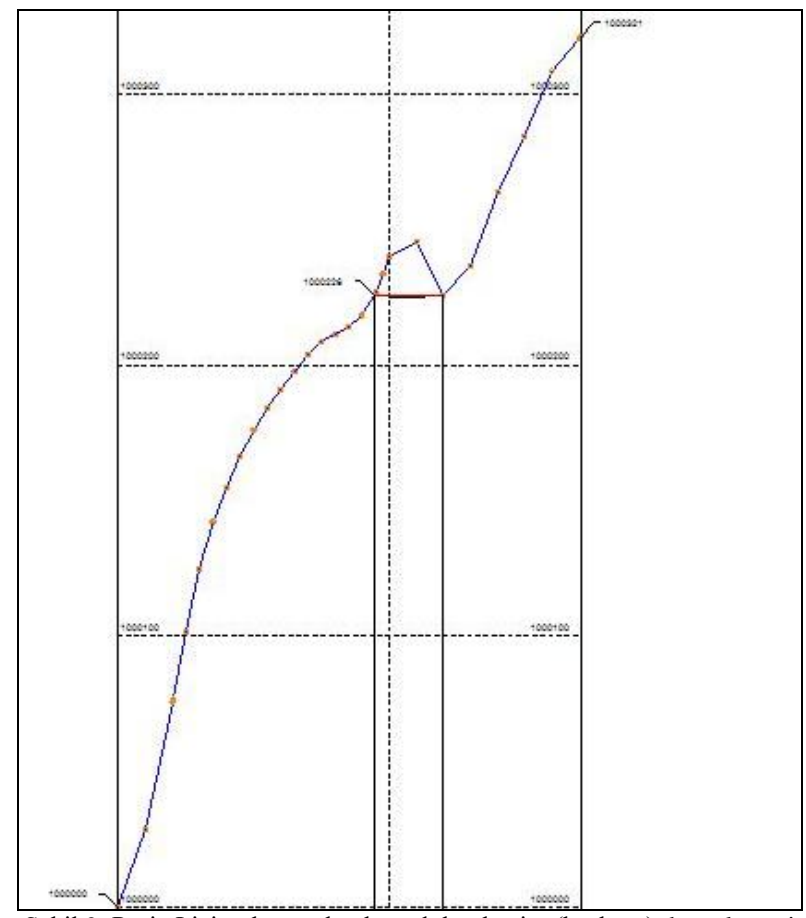

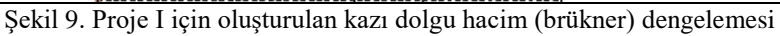

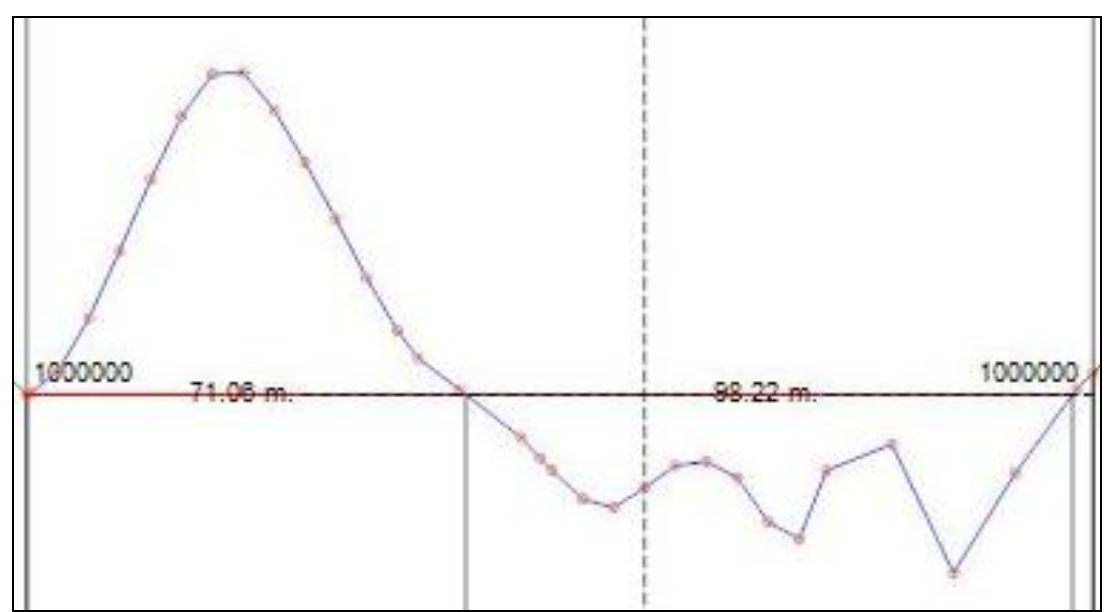

Şekil 10. Proje II için oluşturulan kazı dolgu hacim (brükner) dengelemesi

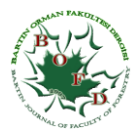

#### **3.6 Materyal Taşıma ve Kullanım durumu**

Kazı ve dolduru miktarlarını veren kübaj tablosunun oluşturulmasından sonra taşınması gereken materyalin taşıma ile hangi uzaklığa götürüleceği, hangi yönde taşınacağı ve kazanımların nasıl oluşturulacağının tespiti için materyal profili çizilerek materyal dağıtım tablosu oluşturulmuştur (Tablo 4). Son olarak Yol Geçki Planı şevli kotlu plan olarak sunulmuştur (Şekil 11).

Bir yatay kurp ve bir düşey kurp ile oluşturulan Proje I ve İki yatay kurp ve iki düşey kurp ile oluşturulan Proje II karşılıklı olarak incelendiğinde, Proje II'de büyük oranda kazı dolgu dengesinin sağlanabildiği görülmüştür. Depo edilmesi gerekli materyal miktarı Proje I için 321 m<sup>3</sup> ve Proje II için sadece 4 m<sup>3</sup> olarak belirlenmiştir. Yol inşaat projelerinin yapılmasında ilk olarak gerçekleştirilen proje bilgileri tümü ile görüldükten sonra, kazı dolgu dengelemesi çok hızlı bir şekilde bilgisayar programı aracılığı ile kolaylıkla gerçekleştirilebilmektedir. Yine Proje hattı üzerinde kazı ve dolgu olan bölümler rahatlıkla görüldüğünden kayalık ve küskülük alanlarda yatay ve düşey doğrultmalardaki değişiklikler ile kazı hacmi minimum seviyede tutulabilmektedir. Bu araştırma ile bilgisayar destekli programlar yardımıyla, kazı dolgu dengesinin birbirini takip ettiği ve yaklaşık olarak birbirinin karşıladığı seçeneğin oluşturulmasında hesap ve uygulama kolaylığı sağlamaktadır.

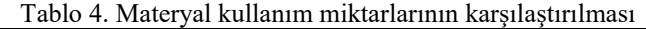

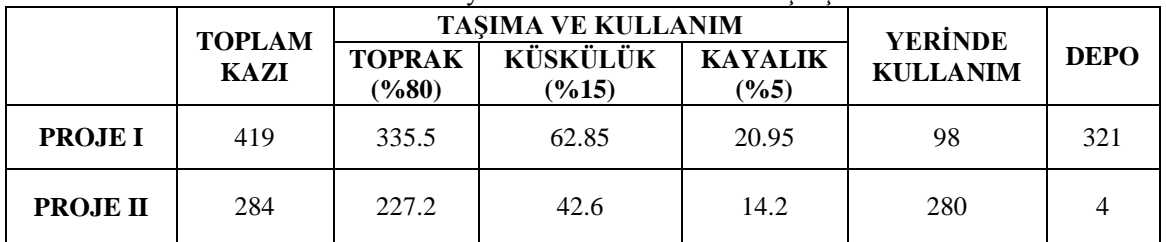

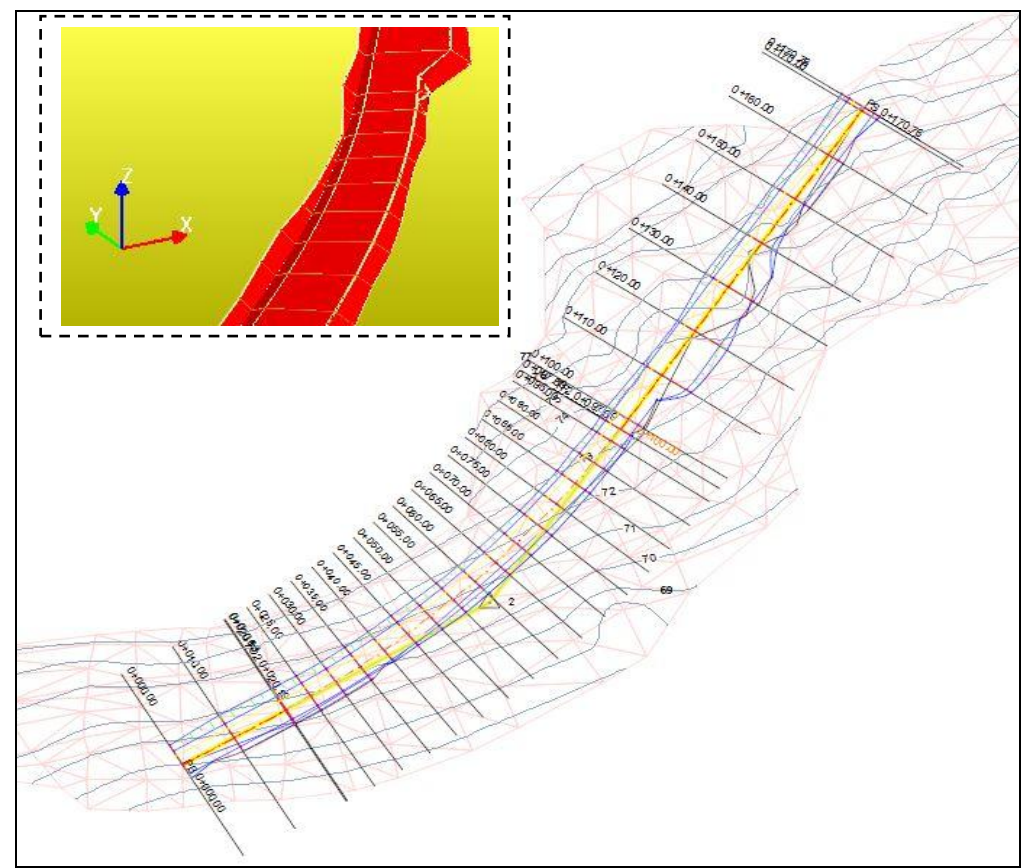

Şekil 11. Proje II için orman yolu şevli kotlu planı

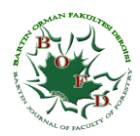

## **4. SONUÇ VE ÖNERİLER**

Bu çalışmada, NetCad/Netpro programı ile bir orman yoluna ait projelendirme aşamaları sunulmuştur. Seçilen arazi için iki farklı yol güzergahı belirlenerek projelendirme değerleri karşılaştırılmıştır. Bilgisayar ortamında oluşturulan projelerden mühendislik tekniği açısından en uygun yol güzergahı değerlendirilmiştir. Bilgisayar programı yardımıyla geliştirilen projelerin kazı dolgu dengesi sağlanabildiği görülmüştür. Orman yollarının projelendirilmesinde, 1/25000 ölçekli haritaların kullanımının uygun olmaması nedeniyle bu haritaların yerine bulunabilmesi halinde 1/1000 veya 1/2000 ölçekli haritaların kullanılması gereklidir. Gerekli hassasiyette harita bulunmasının güç olması nedeniyle, Orman yol ağı planlarında belirlenmiş yol güzergahının yaklaşık 50 metre bir şerit halinde Total Station yer ölçme aletleri yardımıyla ölçüm verileri alınmalı ve yol projelendirmede, bilgisayar ortamında bu verilerden elde edilen sayısal altlık haritalar kullanılmalıdır. Ayrıca, geometrik çözünürlüğü yüksek uzaktan algılama verileri yardımı ile oluşturulacak yüksek doğrulukta sayısal arazi modelleri üzerinden üretilecek haritalarda altlık olarak kullanılabilir. Orman yolarının planlanmasında uygulama kolaylığı ve doğruluk açısından daha iyi özellikler gösteren NetCad tabanlı NetPro modülü gibi yazılımlar tercih edilmelidir. Orman yollarının planlanması diğer karayollarından gösterdiği farklılıkların belirlenerek bu programların daha sade ve kullanışlı hale getirilmesi kullanımının yaygınlaşmasını sağlayacaktır.

## **TEŞEKKÜR**

Bu çalışma, Bartın Üniversitesi Bilimsel Araştırma Projeleri Komisyonu (Proje No: BAP 2013.2.99) tarafından desteklenmiştir. Araştırmanın bilgisayar programı ile projelendirme çalışmalarındaki katkılarından dolayı İnşaat Mühendisi Onur Kahraman (NetCad) ve Orman Mühendisliği Bölümü öğrencisi Serdar Erpay'a teşekkür ederiz.

## **KAYNAKLAR**

- o Acar, H.H., Eroğlu, H., Gümüş, S. 2001. Orman Yollarının Plan ve Projelendirilmesi Çalışmalarındaki Yeni Gelişmeler, 1. Ulusal Ormancılık Kongresi, Bildiriler Kitabı, s.618-626, 19-20 Ekim, Ankara.
- o Akay A. ve Sessions J. 2005. Applying the Decision Support System, TRACER, to Forest Road Design, Western Journal of Applied Forestry, 20 (3): 184-191.
- o Akay A.E., Aruga K., Bettinger, P., Sessions, J. 2013. Using Optimization Techniques In Designing Forest Roads And Road Networks. Bartın Orman Fakültesi Dergisi, Cilt: 15 (1-2) 49-62.
- o Akgül, M., Esin A.İ., Özmen M. 2012. Orman Yollarının Dinamik Modelli CAD Programları İle Planlanması, I. Ulusal Akdeniz Orman ve Çevre Sempozyumu, KSÜ Mühendislik Bil. Dergisi, Özel Sayı, 2012.
- o Arıcak, B., Çalışkan, E., Gümüş, S., Acar H.H. 2007. Orman Yollarının Uzaktan Algılama ve CBS ile Planlanmasının Değerlendirilmesi, TMMOB Harita ve Kadastro Mühendisleri Odası, Ulusal Coğrafi Bilgi Sistemleri Kongresi, KTÜ, Trabzon.
- o Aykut T., Demir M., Acar, H.H. 2000. Designing Forest Road Network and Transportation Plans in Computer. Forest and Wood Technology Environment, International Scientific Conference, Page 35-42, ISBN 80-7157-471-6, November 20-22nd 2000, Brno, Czech Republic.
- o Demir M. 2007. Impacts, Management and Functional Planning Criterion of Forest Road Network System in Turkey. Transportation Res Part A 2007;41:56–68.
- o Demir, M., Hasdemir, M. .2005. Functional planning criterion of forest road network systems according to recent forestry development and suggestion in Turkey. American Journal of Environmental Sciences, 2005, vol.1, pp.22-28.
- o Erdaş, O. 1997. Orman Yolları, Karadeniz Teknik Üniversitesi Orman Fakültesi, Yayın No:187, 298 s, Trabzon.
- o Erdaş, O. ve Gümüş, S. 2000. Orman Yol Geçkilerinin Belirlenmesinde Coğrafi Bilgi Sistemlerinden Yararlanma İmkanları Üzerine Bir Araştırma, Turk J. Agric. For. 24:611-619.
- o Eroğlu, H. 2007. A Theatrical Approach for Determining Environmental Hazards Caused by Technical Forestry Operations. The 150th Anniversary of Forest Education in Turkey: Bottlenecks, Solutions, and Priorities in the context of Functions of Forest Resources, 374-383. İstanbul, Turkey.
- o Görücü Ö. 2001. Orman Kaynakları Üretim Planlamasında Lineer Programlama Kullanımı. V. Ulusal Ekonometri ve İstatistik Sempozyumu. Çukurova Üniversitesi İktisadi ve İdari Bilimler Fakültesi. Ekonometri Bölümü. Adana.

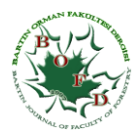

- o Hasdemir, M. ve Demir M. 1997. Orman Yollarının Planlanmasında Coğrafi Bilgi Sistemlerinden (GIS) Yararlanma Olanakları, İ.Ü. Orman Fakültesi Dergisi Seri B, Cilt 44, Sayı 3-4, Yıl 1994, Syf: 89-102, İstanbul.
- o Hasdemir, M. ve Demir, M. 1998. Orman Yollarının Planlanmasında Bilgisayar Programlarından Yararlanma İmkanları, Cumhuriyetimizin 75. Yılında Ormancılığımız Sempozyumu, İ.Ü. Orman Fakültesi Yayın No:4187/458, syf: 461-468, 21-23.Ekim.1998, Askeri Müze ve Kültür Sitesi, Harbiye, İstanbul, Türkiye.
- o Hasdemir, M., ve Demir, M. 2001. Türkiye'de Orman Yollarını Karayollarından Ayıran Özellikler ve Bu Yolların Sınıflandırılması, İ.Ü. Orman Fakültesi Dergisi, Seri B, Cilt 50, Sayı 2, Yıl 2000, s: 85-96, ISSN 0535-8418, İstanbul.
- o OGM. 2008. Orman Genel Müdürlüğü, Orman Yolları Planlaması Yapımı ve Bakımı, 292 Sayılı Tebliğ, Ankara.
- o Öztürk, T. 2009. Orman Yolu Planlarının Oluşturulmasında NetPro Yol Modülünün Kullanılması, Eskişehir Osmangazi Üniversitesi Mühendislik Mimarlık Fakültesi Dergisi, 8(3): 11-19.